## **Matrix**

Unter der Domain [erfurt.chat](https://erfurt.chat) betreiben wir eine Installation des Chatsystems [Matrix.](https://matrix.org)

## **Anmeldung/Registrierung**

Du kannst dich über den Browser ohne Registrierung im Chatsystem anmelden und mit den anderen Nutzern Kontakt aufnehmen. Einige Dinge sind (logischerweise) allerdings nur für registrierte Nutzer verfügbar.

## **Client-Software**

Auf der Homepage von Matrix gibt es eine große Übersicht an [Clients](http://matrix.org/docs/projects/try-matrix-now.html#clients). Für den einfachen Einstieg bietet sich **Riot** an, welches für (fast) alle Systeme verfügbar ist. Du darfst aber auch gerne jede andere Software testen und uns deine

Erfahrung mitteilen.

**APP Riot einrichten**

## **Server-Daten**

Im Login per Browser werden die richtigen Server-Daten bereits vorbelegt, bei einem Login per installierter Client-Software auf deinem Endgerät musst du allerdings darauf achten, die korrekten Server-Daten einzutragen. Dazu musst du im Login-Fenster die Option **Angepasster Server** auswählen und folgende Daten eingeben:

Heimserver-URL: https://erfurt.chat Identitätsserver-URL: https://vector.im

**Dauerhafter Link zu diesem Dokument: <https://wiki.technikkultur-erfurt.de/dienste:matrix?rev=1515535874>**

Dokument zuletzt bearbeitet am: **09.01.2018 23:11**

**Verein zur Förderung von Technikkultur in Erfurt e.V** <https://wiki.technikkultur-erfurt.de/>

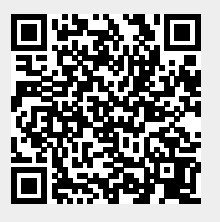